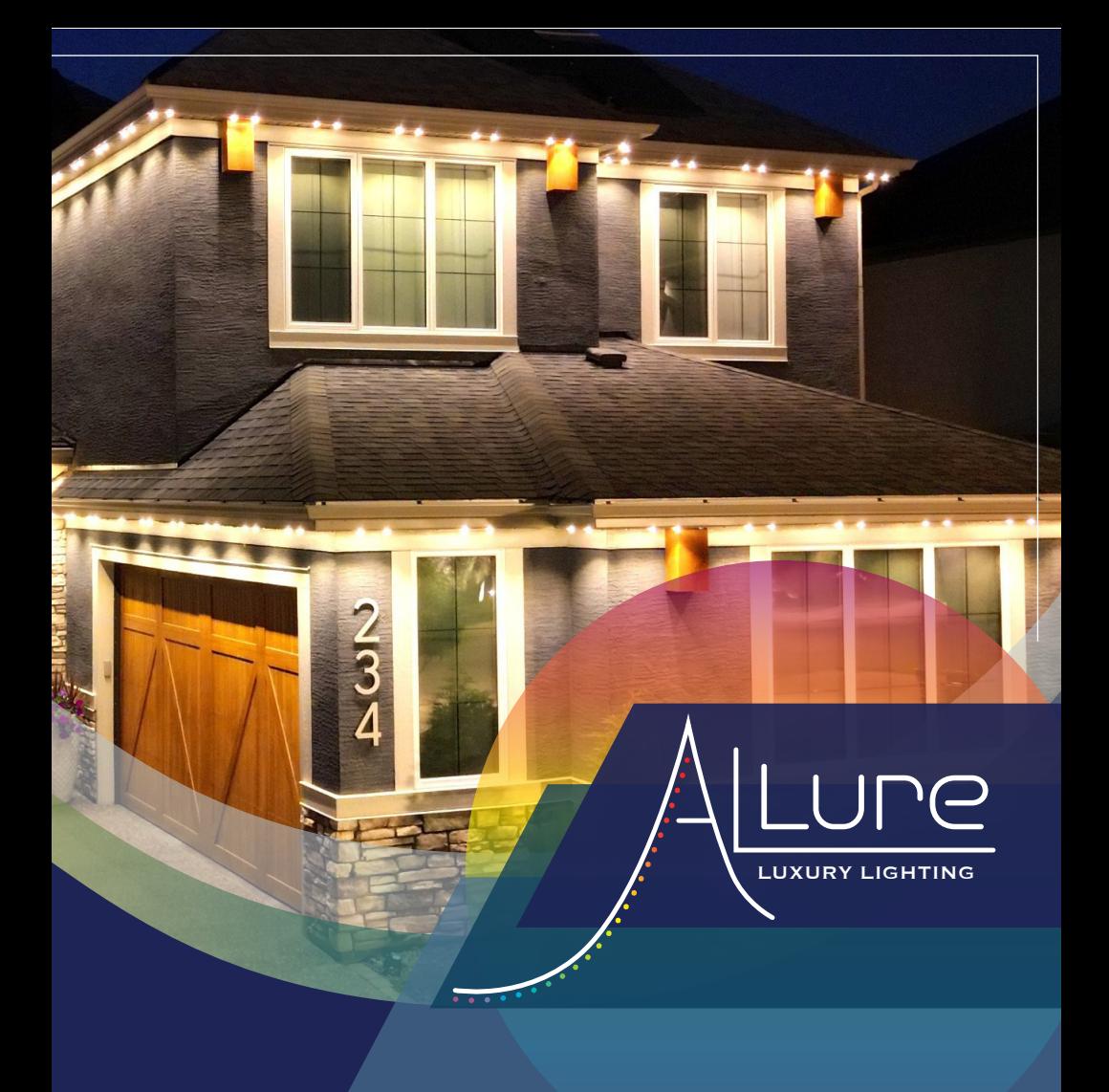

# App Guide & Troubleshooting

### **Index**

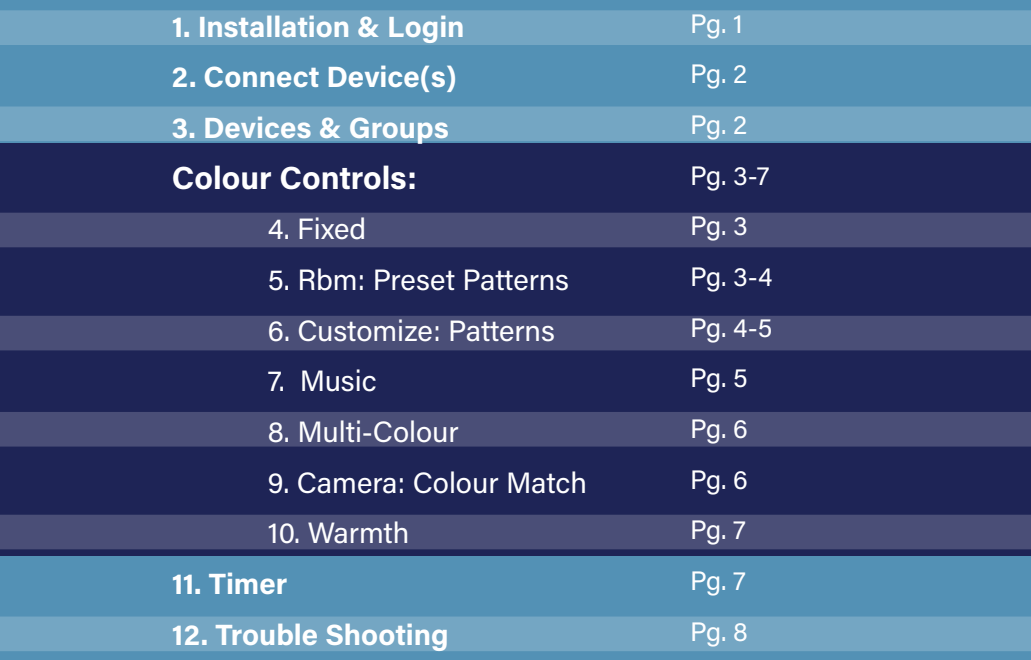

### **Installation & Login**

 $\overline{\mathbf{A}}$ 

Install the app located on either: Google play or the App store

\*\*\*Open the app once download is complete\*\*\*

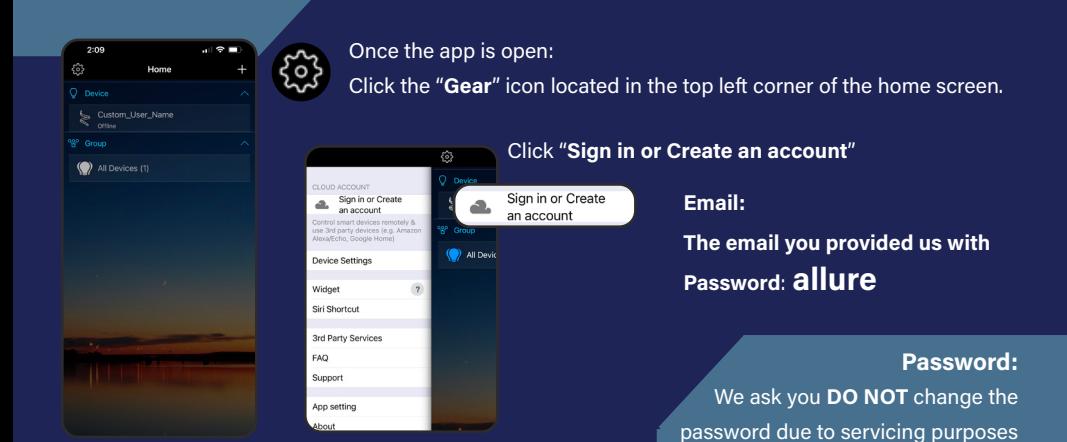

## **Connect Device(s)**

#### **Once logged into your account, you will need to connect the device(s):**

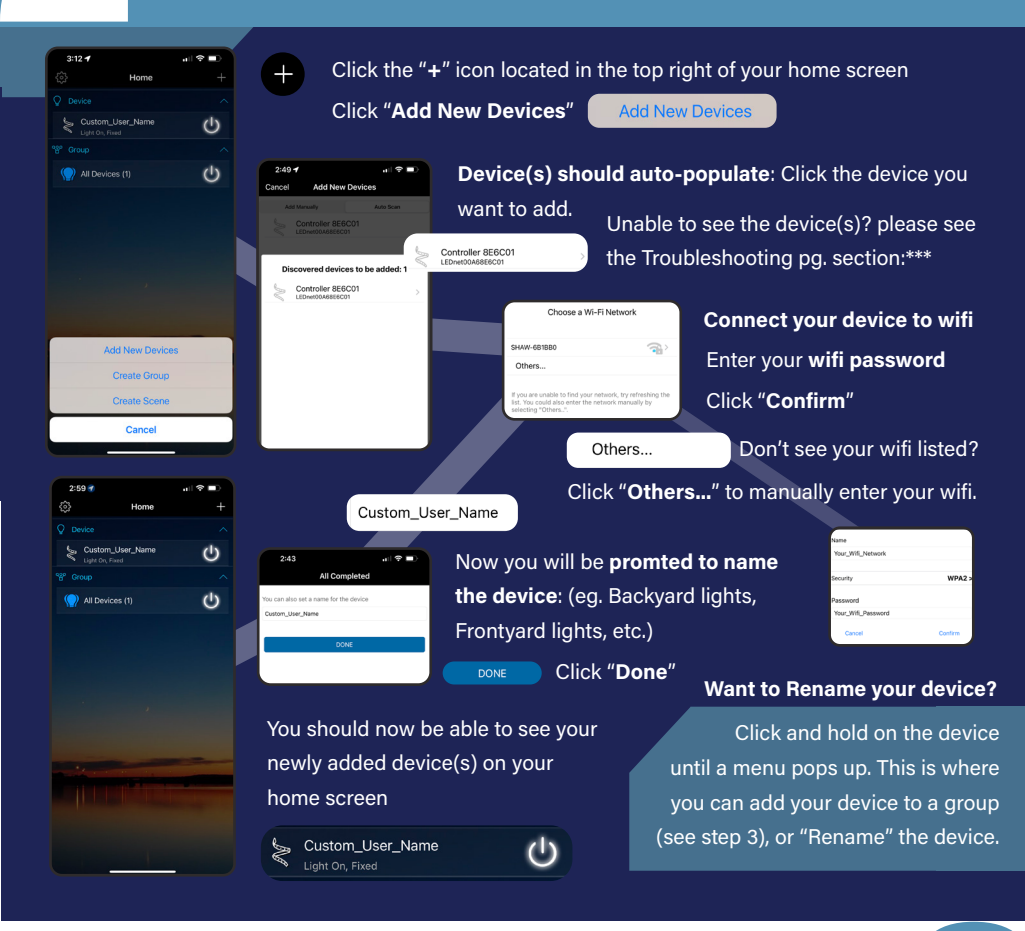

**Device & Groups** \*\*\*Note: if you logout of your account, you may need to "Reset" and reconnect to your device(s).\*\*\*

Now that your device or device's have been connected; there will be sections ("Device" and "Group") avaliable for controlling your lights:

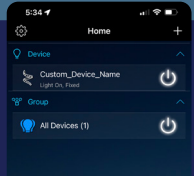

**Device:** Controls lights by their individual devices

**Group:** Controls all lights and devices simultaneously

Note: if you have multiple devices, select the "**Groups**" "**All Devices**" option

Click the "**Device**" or "**Group**" you want to control, move onto step 4.

# Fixed Ur Contorls

#### Once you've selected either the "Device" or "Group"

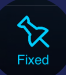

The "**fixed**" screen will appear: This is where you can customize colours, speed, direction, timer, delay ON/OFF, and intensity.

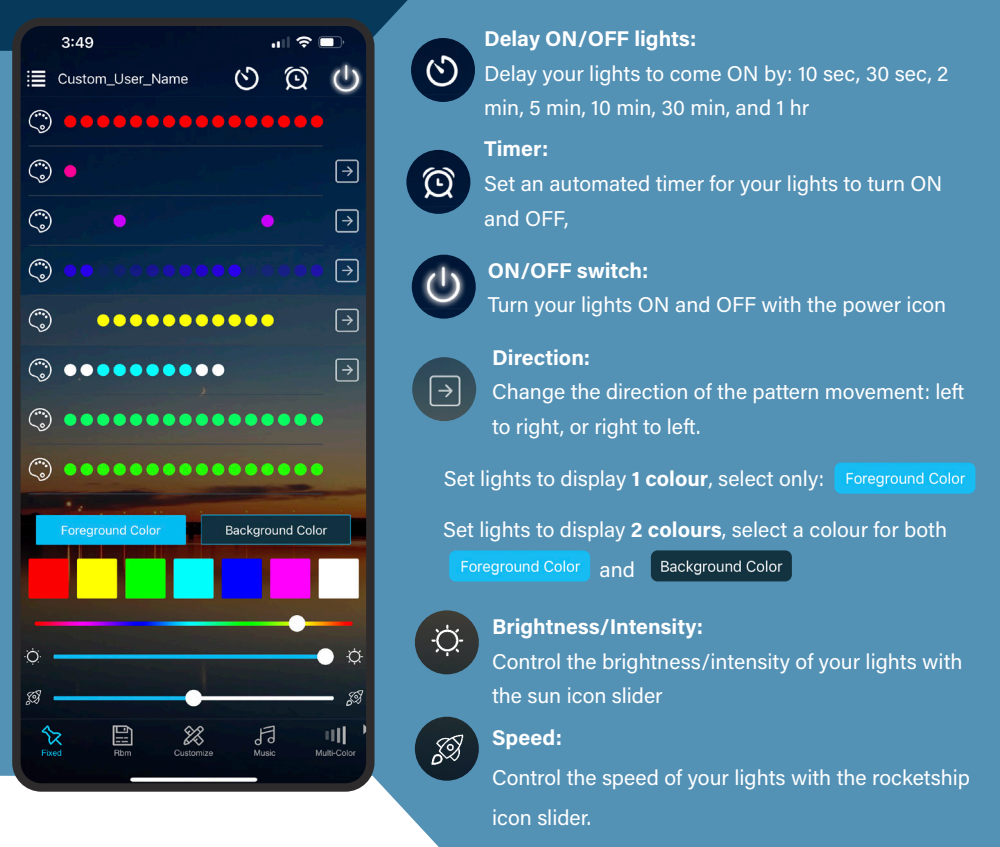

#### **Try it yourself!**

Choose two colours, one being a moving foreground colour, and the other being a still background colour – watch your lights dance! You can also leave the background colour off; this will then only display the moving foreground colour.

### **Rbm: Preset Patterns**

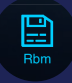

To select a preset pattern, click on the "**Rbm**" icon located in the bottom toolbar next to the "**Fixed**" icon.

The app comes with 227 preset patterns ranging from: Christmas, Halloween, Valentines, St. Patrick's Day, Canada Day, Architectural lighting, and MORE...

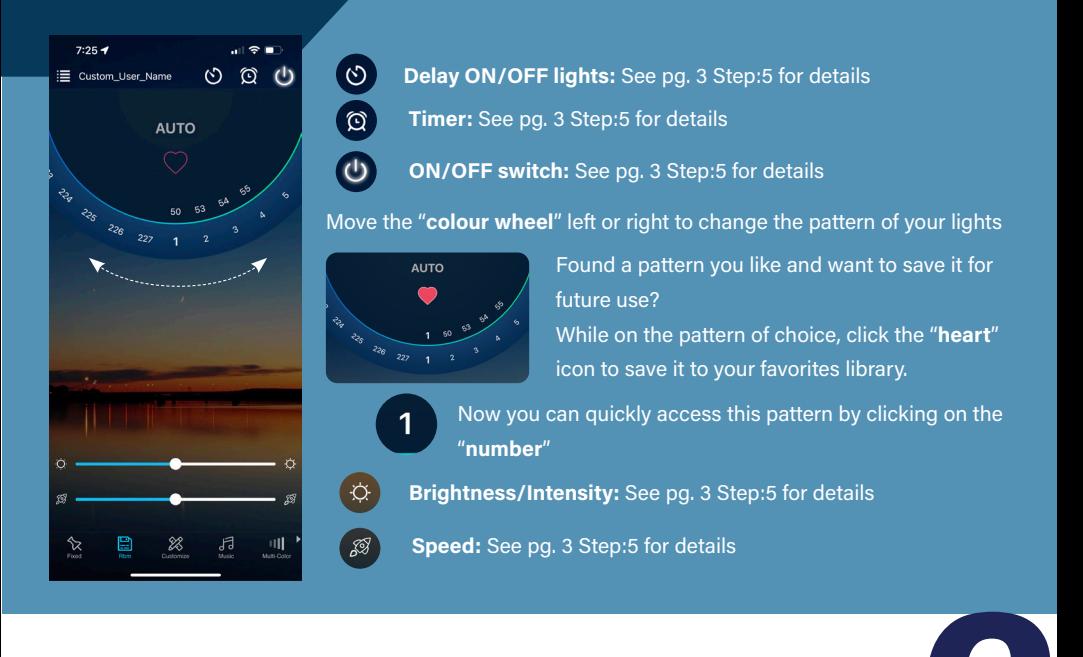

### **Customize Patterns**

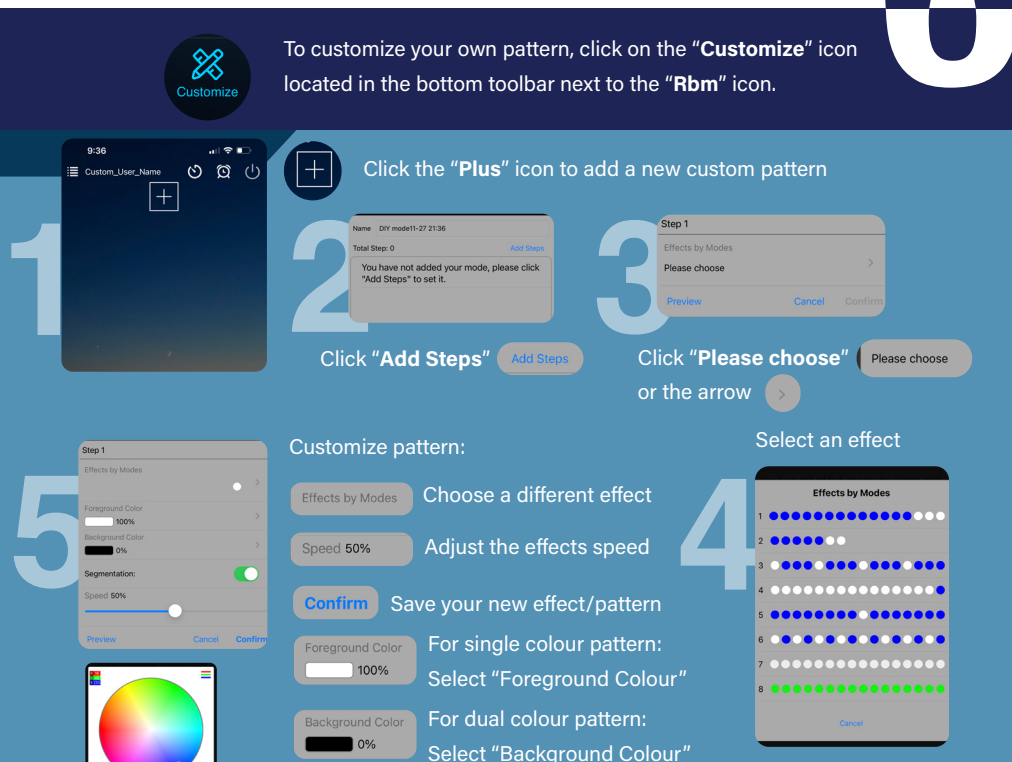

Note: stay to the outside of the colour wheel for the most vivid colour(s).

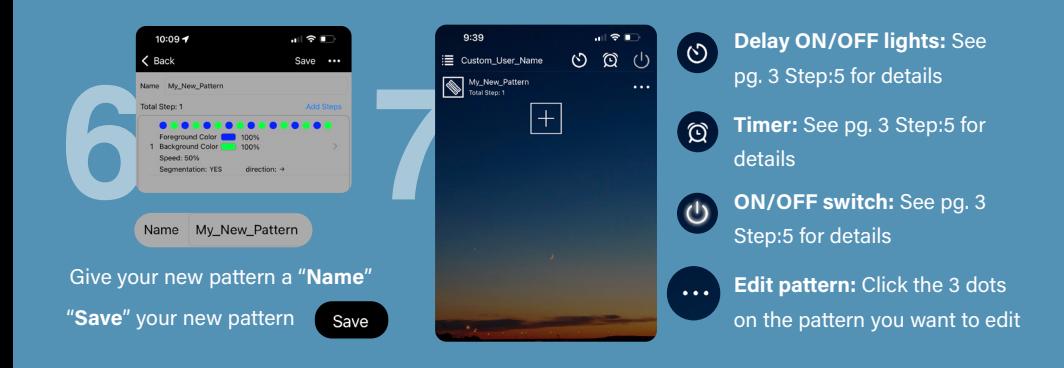

### **Music Feature**

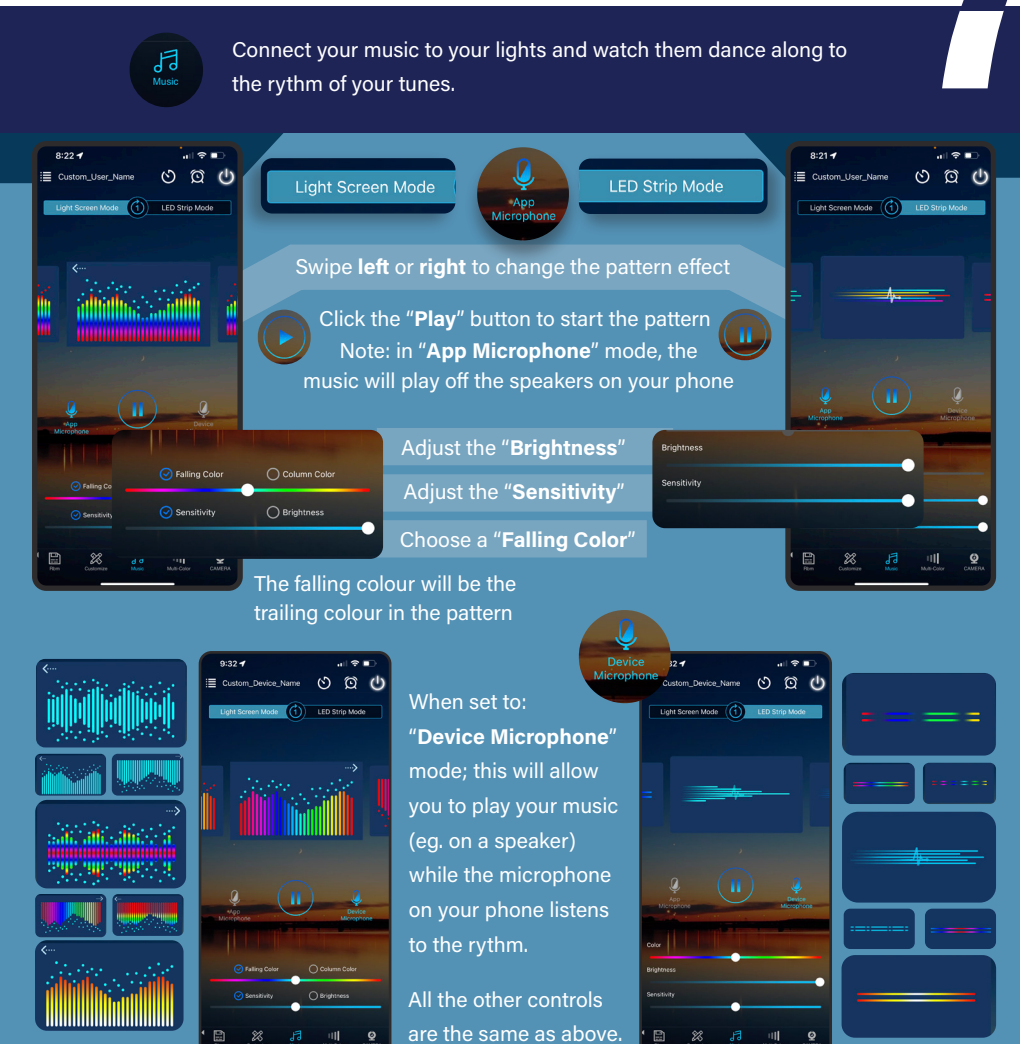

### **Multi-Colour**

ш

The "Multi-Colour" section allows you to set your lights to a preset pattern, and customize the colours.

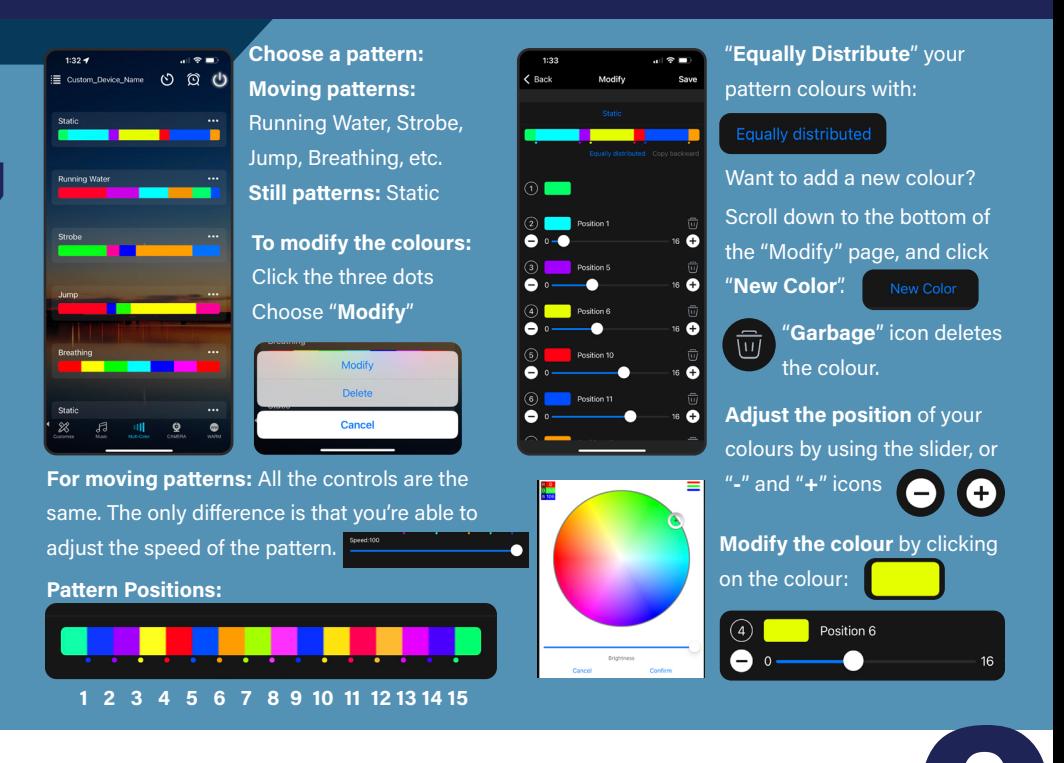

### **Camera Colour Match**

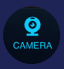

Set your lights to match a colour in your surroundings with the "Camera" mode:

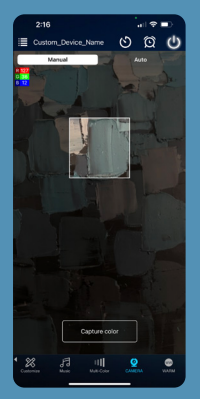

#### For both "**Manual**" and "**Auto**" mode:

Note: you will need to give the app permission to access to your camera in order to use this feature.

#### Manual

"**Manual**" mode allows you to manually "Capture" the colour.

#### Capture color

Click "**Capture color**" when you've found the colour you want to display.

#### Auto

"**Auto**" mode will capture the colour automatically.

Note: if you want the colour to stay, we recommend using the "**Manual**" mode.

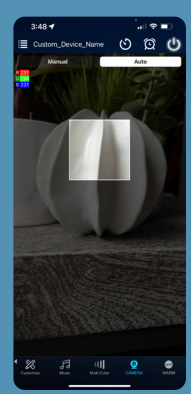

#### **Warm: True Soft White** Your Allure lights feature our unique soft white capabilities. W **WARM** This feature can be found in "**WARM**" mode: Warmth percentage(%) 0% warmth Manually adjust the warmth % by moving your finger  $\overline{O}$ 100% warmth around the wheel **Save the warmth % for future use:** Find the % tone you want Click and hold one of the "**DIY**" buttons Now your tone is saved for quick access

### **Set a Timer**

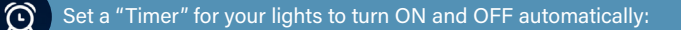

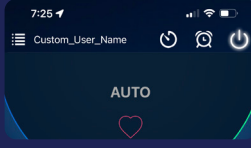

Set a "Timer":

Click the "**Alarm Clock**" icon (located in the top right of every "Colour Control" pages)

**Note: you will need to set both an ON and OFF "Timer" for your lights**

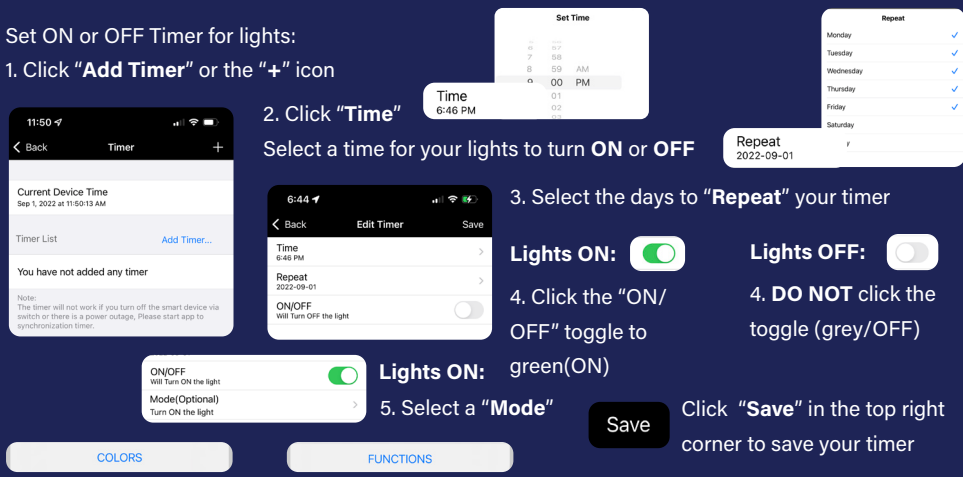

"**COLORS**": Single colour: ability to adjust **Brightness** "**FUNCTION**": 227 preset patterns from "**Rbm**" (Mode # correlates to the pattern # in Rbm): ability to adjust "**Brightness**" and "**Speed**"

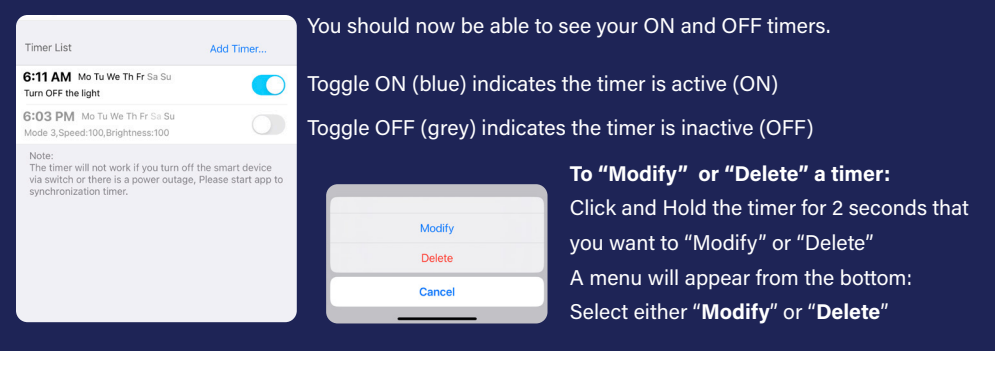

### **Trouble Shooting**

#### **Offline mode:**

1. Check the power connection. (Green and Red light should be ON).

**If YES**: try reseting your device (see section 2 on how to RESET your device.

#### **If NO**:

2. Make sure the soffit plug(s) are connected, and the switch is in the **ON** position.

3. **UNPLUG** or turn the switch **OFF** for **10 seconds**, then plug back-in/turn switch **ON.**

4. In the **LiteWRX** App: **Pull down on the screen to refresh**- Lights should come back **"Online".**

#### **RESET the device(s):**

To reset device(s):

1. Hold the "RESET" button down for 10 seconds on the device (or until the blue light flashes).

You should now be able to connect to your device(s). (Please see Step 2, pg. 2, for help connecting your device(s)).

If you are still unable to see your device(s) please contact us.

#### **Timers not working?**

- 1. Delete the timer(s) (see section 12, pg. 8, for help deleting timers).
- 2. Unplug/ turn the switch off for 10 seconds then plug back/ switch on.
- 3. Pull down on the screen to refresh.
- 4. Read the timers.

#### **Colors washed out with white?**

1. Go to the "WARM" Page in your colour controls.

1. Click on the black circle to get 0% to bring the color back (see section 11, pg. 7, for help with this)

#### **Blue lights?**

Contact us to change the light (light has gone bad)

Please contact us if these troubleshooting tips don't fix the issue

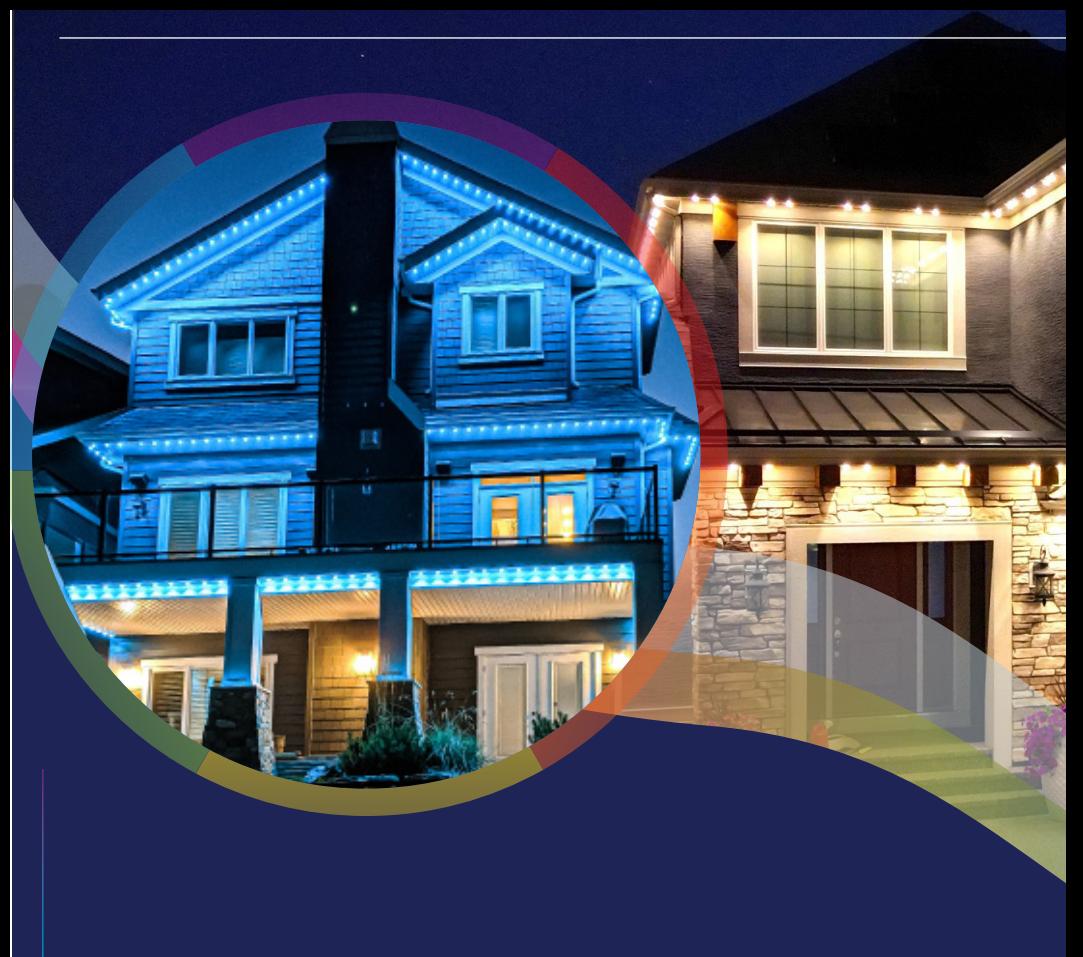